# **VIRTUAL LEARNING MEDIA DESIGN BASED ON GAME UNITY 5**

**Amin Fajri** Pendidikan Teknik Elektro Universitas Pendidikan Indonesia email : [amin.fajri@gmail.com](mailto:amin.fajri@gmail.com)

*achievement.*

*Abstrak –* Media pembelajaran menjadi slah satu yang sangat berperan penting dalam penyampaian materi yang disalurkan tenaga pendidik terhadap peserta didiknya. Jika media pembelajarannya menarik, akan lebih banyak peluang peserta didik yang lebih memahami isi materi karena tertarik dengan cara penyampaiannya*. Untuk itu penelitian ini akan dilakukan* perancangan aplikasi *vitual learning* berbasis *augmented reality* dibuat dengan menggunakan *Unity5* yang dijalankan pada perangkat android. Perancangan dibuat menggunakan *Unity5* sebagai perancangan aplikasi utama, dengan bantuan *add-on vuforia* untuk memunculkan model *augmented reality*. Perancangan model 3D menggunakan *3 rd party* yaitu aplikasi *blender* sedangkan pembuatan *marker* dengan menggunakan aplikasi *adobe photoshop* Pengujian aplikasi ini dilakukan dengan cara mengoperasikan aplikasi *virtual learning* pada beberapa perangkat android berdasarkan sistem operasi yang banyak digunakan pada saat ini, selain dilakukan pada perangkat berbeda, pengujian dilakukan pengujian berdasarkan ruangan. Hasil pengujian dan analisis menunjukkan aplikasi media belajar *virtual learning* dapat dijalankan pada sistem operasi android 5.0 atau lebih. Dan berdasarkan penilaian pakar inovasi Pendidikan, media ini diperoleh rata – rata nilai 94,3% sehingga dapat ditarik kesimpulan bahwa media belajari *virtual learning* memiliki tingkat ketercapaian yang sangat baik

#### *Keywords: virtual learning***,** *unity5, game,* **android,**  *augmented reality*

*Abstract-- Learning media is one that plays a very important role in the delivery of material that is distributed by educators to their students. If the learning media is interesting, there will be more opportunities for students to understand more about the content of the material because they are interested in the way it is delivered. For this reason, this research will design an augmented realitybased virtual learning application made using Unity5 which runs on an Android device. The design was made using Unity5 as the main application design, with the help of the vuforia add-on to bring up the augmented reality model. Designing a 3D model using a 3rd party, namely the blender application, while making markers using the Adobe Photoshop application. by room. The results of testing and analysis show that virtual learning media applications can be run on the Android 5.0 operating system or more. And based on the assessment of educational innovation experts, this media obtained an average score of 94.3% so that it can be concluded that* 

*Keywords: virtual learning***,** *unity5, game,* **android,**  *augmented reality*

#### I. LATAR BELAKANG

*virtual learning media has a very good level of* 

Begitu pesatnya perkembangan telekomunikasi secara *global* berdampak pada berbagai bidang, khususnya dalam bidang pendidikan. Globalisasi telah memicu kecenderungan pergeseran yang cukup signifikan misalnya dalam hal proses belajar mengajar, dari yang menggunakan media konvensional berupa papan tulis kini media pembelajaran semakin bergerak ke arah yang lebih digital seperti penggunaan modul *PDF*, Layanan Edmodo, Quipper Video, dan sejenisnya [1][2]. Teknologi merupakan suatu bentuk proses yang meningkatkan nilai tambah. Proses yang berjalan tersebut dapat menggunakan atau menghasilkan produk tertentu, dimana produk yang dihasilkan tidak terpisah dari produk lain yang telah ada. Lebih lanjut disebutkan pula bahwa teknologi merupakan suatu bagian dari bagian integral yang terdapat di dalam suatu sistem tertentu [3][4]. Jadi dapat dikatakan bahwa teknologi adalah keseluruhan dari metode yang secara rasional mengarah dan memiliki ciri – ciri efisiensi dalam setiap bidang kegiatan manusia.

Penulis melakukan penelitian pendahuluan sebelum merancang aplikasi ini dengan sample sebanyak 23 peserta didik maka didapat data seperti pada tabel 1.

| Masalah Yang Dialami | Jumlah Responden |
|----------------------|------------------|
| Pengajar             | 9%               |
| Ketersediaan Alat    | 39%              |
| Masalah-masalah lain | 26%              |
| Tidak ada kendala    | 26%              |

Tabel 1. Statistika Masalah yang Dialami Peserta didik

Pada tabel 1 digambarkan masalah-masalah yang dialami oleh peserta didik, 9% dari peserta didik mengatakan bahwa masalah yang mereka alami terdapat dari pengajar mereka, 39% peserta didik mengatakan bahwa masalah yang mereka alami terdapat dari ketersediaan alat, 26% dari peserta didik mengatakan berbagai masalah lain (peserta didik malas dan tidak memperhatikan pengajar), dan 26% peserta didik mengatakan bahwa tidak ada kendala dari mata pelajaran tersebut. Berdasarkan hasil data tersebut penulis ingin membantu mengurangi masalah ketersediaan alat yang dialami oleh peserta didik dengan menggunakan teknologi *augmented reality*  yang terdapat pada aplikasi media belajar *virtual learning*.

Didorong dengan semakin pesatnya teknologi, berdampak pada maraknya media belajar *e-learning*, mulai dari penggunaan media seperti "*powerpoint*", "*moodle", "e-book", "edmodo",* dan masih banyak lagi berbagai media belajar [2][5][6]. Dengan banyaknya media belajar yang telah ada maka pada penelitian ini akan mengembangkan sebuah media belajar berupa *game* yang dirancang sebagai media belajar *virtual learning*. Dimana peserta didik dapat melakukan permainan dan mempergunakan gadget mereka sebagai bahan dari media belajar di waktu yang sama, seperti pada ungkapan "belajar sambil bermain" [7].

## II. METODE PENELITIAN

Perancangan media belajar ini menggunakan aplikasi *Unity*5 yang berbasis android terintegrasi dengan kamera sehingga kamera dapat menampilkan gambar dari *marker* yang telah ditentukan menjadi model 3D ataupun video yang telah di input.

### **Diagram Alur Kerja Sistem**

Berikut merupakan gambar diagram alur sistem perancangan media belajar virtual learning berbasis game *Unity5* secara umum

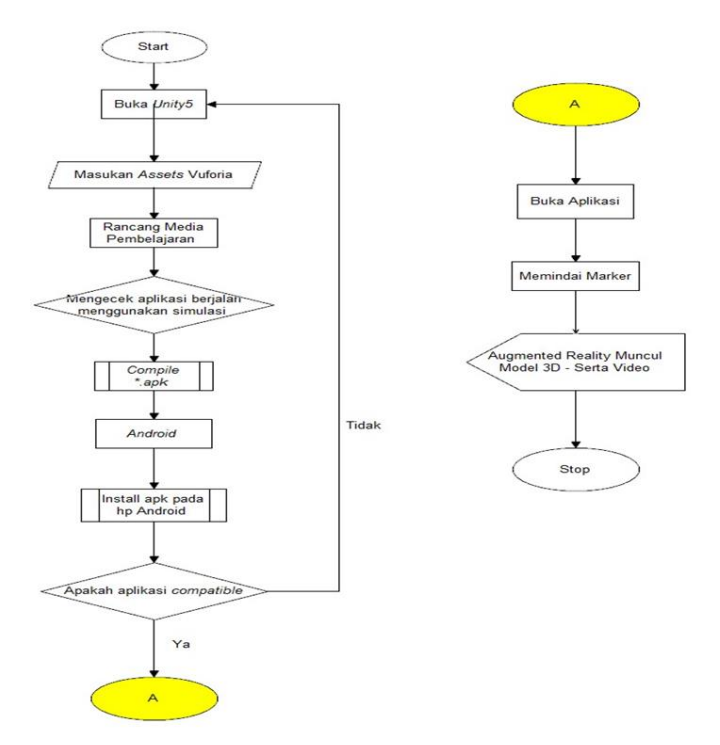

Gambar 1. Diagram Alur Kerja Sistem

Sebagai mana digambarkan pada Gambar 1 berupa diagram alur perancangan media, yang menentukan rencana awal bagaimana media akan dibuat secara garis besar. Pada gambar 2 akan dijelaskan bagaimana perancangan media dalam bentuk diagram blok. Seperti berikut:

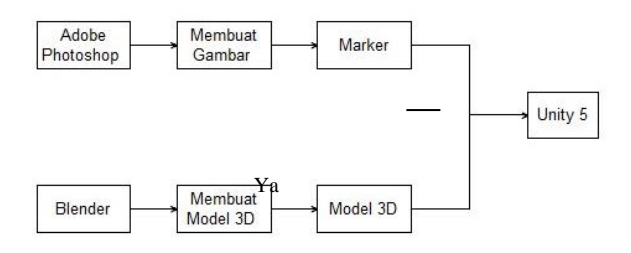

Gambar 2. Diagram Blok Sistem yang Dibangun

Pada Gambar 2 digambarkan perancangan bermula dengan pembuatan *marker* dan *model 3D*  yang menggunakan aplikasi *3 rdparty* berupa *Adobe Photoshop* serta *Blender*. Dengan input berupa marker yang diproses pada Unity5, pemanfaatan *augemted reality* menampilkan bahan ajar yang telah dirancang menggunakan *Unity5* menggunakan *plug-in Vuforia*. *Unity 5* adalah *output* sekaligus *input* yang ada pada perancangan media. Setelah selesai melakukan perancangan *marker* dan *model 3D*. Tahap selanjutnya adalah perancangan media seperti yang dibahas pada bahasan selanjutnya.

#### **Perancangan Media Belajar Virtual Learning**

Sebelum melakukan perancangan media belajar pada *Unity5* hal yang perlu dilakukan adalah perancangan media awal yang akan menjadi dasar dari media belajar yang akan digunakan, yaitu perancangan *3D Model* menggunakan aplikasi *Blender* serta membuat *marker* yang digunakan sebagai penanda bagi media belajar sebagai penanda *3D Model* ataupu penanda dari *video* yang telah disiapkan setelahnya dimasukan ke dalam aplikasi *Unity5* dalam bentuk yang disebut *Asset*.

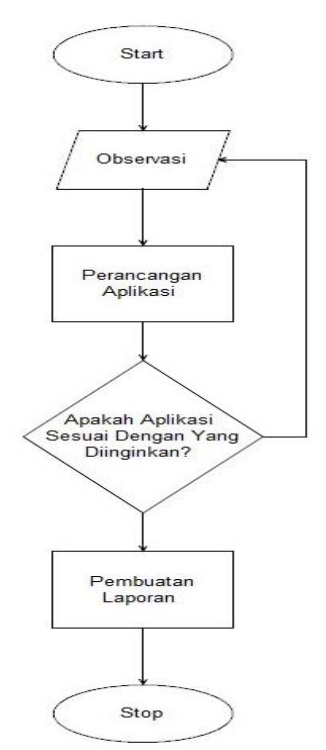

Gambar 3. Diagram Alur Perancangan

Pada Gambar 3 menjelaskan mengenai perancangan secara umum. Sedangkan pada Gambar 1 dan Gambar 2 menjelaskan langkah awal yang perlu dilakukan adalah membuat *marker* dengan menggunakan aplikasi *3 rd party* di luar aplikasi *Unity5* yaitu aplikasi *Adobe Photoshop* penggunaan aplikasi ini, sebagai alat untuk membuat atau menyunting gambar sesuai keinginan. Setelah selesai membuat gambar sebagai penanda, lanjutkan ke langkah selanjutnya dengan membuka laman *website vuforia* untuk menunggah "*marker*" yang telah dibuat ke laman *database vuforia* seperti yang nanti akan digambarkan. Setelah selesai dengan *marker* lanjutkan dengan proses membuat *3D Model* dengan menggunakan aplikasi *3 rd party* yang bernama "*Blender*" buatlah 4 buah model yang akan digunakan sebagai bahan ajar berupa Avometer, Resistor, Kapasitor, serta Induktor yang masingmasing dari model tersebut telah memiliki *marker* sedangkan untuk *marker* "Teori 1", "Teori 2", "Teori 3" digunakan sebagai *marker* untuk pembacaan *video*.

Setelah selesai dan memastikan setiap model dan *video* memiliki *marker* masing-masing lanjutkan ke tahap pembuatan media belajar sehingga aplikasi dapat dijalankan pada Android.

Setelah selesai dengan perancangan model serta pembuatan *marker*, lanjutkan tahap perancangan media dengan menggunakan aplikasi *Unity5*, hal pertama yang perlu dilakukan adalah menginstall *Unity5*. Untuk menginstall *Unity5* dapat diunduh secara langsung pada website.

#### III. HASIL DAN PEMBAHASAN

# **Aplikasi Media Belajar Virtual Learning Berbasis**  *Unity5*

Aplikasi yang telah di install pada perangkat android dapat dijalankan secara langsung dengan terhubung dengan kamera yang ada pada perangkat android, cara kerja dari aplikasi ini dengan memanfaatkan marker yang ada kemudian kamera pada perangkat android meng-scan marker tersebut dan melakukan pembacaan sehingga model 3D serta video dapat muncul.

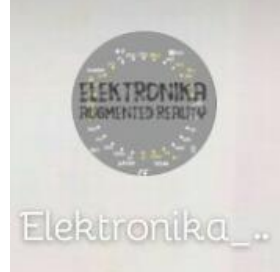

Gambar 4. *Icon* Aplikasi Media Belajar

Gambar 4 menunjukan *Icon* dari media belajar yang akan digunakan setelah selesai dirancang. Setelah selesai meng-*install* aplikasi tersebut kita dapat masuk ke tahap pengujian yang dilakukan pada bahasan selanjutnya dimana pengujian dilakukan pada beberapa perangkat Android berdasarkan Sistem Operasi perangkat Android.

# **Pengujian dan Analisis perangkat android berdasarkan Sistem Operasi**

Pengujian ini diperlukan untuk mengetahui apakah aplikasi media belajar *virtual learning* dapat dioperasikan pada perangkat android sistem android atau tidak. Pengujian dilakukan dengan cara menginstal dan menguji semua fitur yang disediakan pada media belajar *virtual learning* terhadap beberapa perangkat Android dengan versi sistem Operasi Android yang banyak digunakan pada saat ini. Hasil pengujian dapat dilihat pada Tabel 2.

| No. | Jenis<br>Perangkat              | Versi<br>Andro             |    | <b>Aplikasi</b><br><b>Berjalan</b> |
|-----|---------------------------------|----------------------------|----|------------------------------------|
|     | Android                         | id                         | Ya | $\mathbf x$                        |
| 1   | Asus<br>ZenFone 2               | 5.0<br>Lollipo<br>p        |    |                                    |
| 2   | Infinix Note<br>2               | 6.0<br>Marsh<br>mallo<br>W |    |                                    |
| 3   | Xiaomi<br>Redmi 3               | 5.0<br>Lollipo<br>p        |    |                                    |
| 4   | Xiaomi<br>Redmi 3 Pro           | 5.0<br>Lollipo<br>p        |    |                                    |
| 5   | Xiaomi<br>Redmi Note<br>2 Prime | 5.0<br>Lollipo<br>p        |    |                                    |
| 6   | Oppo F1                         | 5.0<br>Lollipo<br>p        |    |                                    |

Tabel 2. Hasil Pengujian Terhadap Perangkat Android Berdasarkan Sistem Operasi

Berdasarkan Tabel 2. menunjukan bahwa aplikasi media belajar *virtual learning* ini dapat terinstall dan dapat dioperasikan pada hampir semua perangkat android yang banyak digunakan saat ini. Pada dasarnya penggunaan *Augmented Reallity* sudah dapat digunakan pada perangkat Android dengan sistem operasi 4.2 *Jelly Bean*. Seperti yang dilakukan oleh Arif Setiawan, Toufan Diansyah Tambunan, S.T.,M.T. serta Robbi Hendriyanto, S.T. M.T pada Jurnalnya yaitu (Android Augmented Reality for Viewing Furniture Catalogue in Third Dimension (3D) Based on Marker Object, halaman 8).

Pada pengujiannya dengan menggunakan aplikasi perancangan yang sama, sedangkan implementasi pada perangkat berbeda *Augmented Reality* sudah diterapkan sejak sistem operasi 4.2 *Jelly Bean* dan hingga kini terus dikembangkan, namun pada pengujian yang dilakukan pada sistem operasi 5.0 atau lebih yang berupa perangkat *mid-end*, aplikasi dapat dijalankan

## **Pengujian dan Analisis Media Belajar**

Pengujian media ini dilakukan berdasarkan tempat dilakukannya. Tempat dilakukan pengujian dibagi menjadi dua, yaitu pengujian yang dilakukan pada ruangan tertutup (dengan pencahayaan seadanya) serta pengujian yang dilakukan pada ruangan terbuka (dengan pencahayaan cukup).

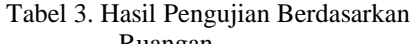

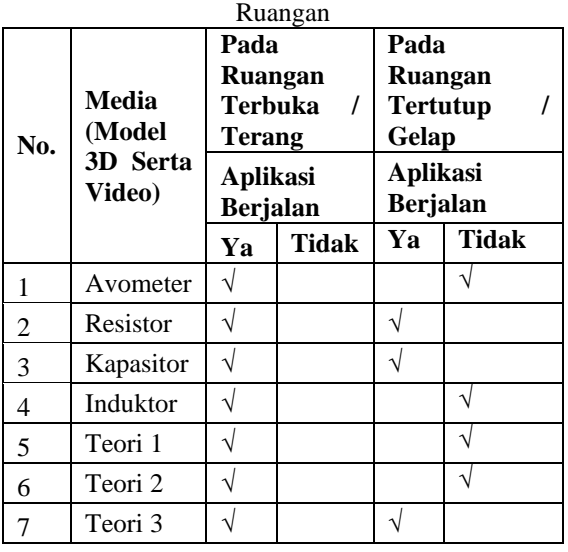

Hasil pengujian yang dilakukan dapat dilihat pada Tabel 3 yang menunjukan bahwa media akan lebih optimum ketika digunakan pada ruangan terbuka dengan pencahayaan yang cukup. Sedangkan pada ruangan tertutup masih terdapat beberapa *bug* dimana model serta video tidak berjalan seperti yang seharusnya. *Bug* tersebut muncul pada beberapa komponen perangkat Android dimana kamera yang digunakan sebagai *scaner* untuk membaca *marker* tidak bekerja atau mengambil *auto-focus* pada target yang seharusnya sehingga menyebabkan kamera menjadi tidak *focus* dan pembacaan *marker* jadi tidak sesuai. Pada beberapa perangkat android *bug* tersebut dapat dihindari dengan cara menutup semua aplikasi terlebih dahulu untuk mengurangi beban *RAM* dari perangkat android tersebut, setelah menutup semua aplikasi yang aktif hal pertama yang kita lakukan adalah membuka aplikasi kamera secara manual sehingga kamera akan menyesuaikan diri dengan kemudian buka kembali aplikasi media belajar *virtual learning*.

Aplikasi media belajar *virtual learning* ini hanya dapat membaca *maximal* dua *marker* secara bersamaan, apabila ada lebih dari dua *marker* maka aplikasi hanya akan membaca dua *marker* yang sudah terbaca terlebih dahulu, apabila dua *marker* yang dibaca adalah *marker* dari model 3D maka model akan berjalan sesuai dengan yang seharusnya, sedangkan apabila *marker*  tersebut adalah marker dari video maka hanya ada satu video yang berjalan sesuai dengan perintah (*mode play*) sedangkan video lainnya hanya akan berada pada posisi siaga (*mode pause*). Karena untuk saat ini perancangan menggunakan layanan *free development* hanya disediakan pembacaan sebanyak dua marker, namun apabila menggunakan versi *premium* dapat membaca lebih banyak *marker*.

# **Pengujian Kelayakan Media Pembelajaran** *Virtual Learning* **oleh Para Ahli**

Pengujian kelayakan media pembelajaran *virtual learning* ahli dilakukan untuk mengetahui apakah aplikasi ini dinilai layak digunakan sebagai media pembelajaran atau memerlukan perbaikan. Tahap pengujian aplikasi *virtual learning* pakar inovasi pendidikan dengan cara mengisi angket penilaian.

Pengujian dilakukan Guru SMKN 12 Bandung yang mengajar mata pembelajaran *Basic Skill* sebagai partisipan guru ahli media pembelajaran. Berikut hasil pengujian aplikasi *virtual learning* oleh pakar inovasi pendidikan:

Tabel 3. Hasil Pengujian Media Oleh Pakar Inovasi Pendidikan

| No | Aspek                                | <b>Penilaian</b><br>$(\%)$ |
|----|--------------------------------------|----------------------------|
| 1  | Kurikulum dan Desain<br>Pembelajaran | 85                         |
| 2  | Penyajian Konten                     | 100                        |
| 3  | Komunikasi                           | 80                         |
| 4  | Kreativitas                          | 95                         |
| 5  | Efektivitas                          | 90                         |
| 6  | Kompatibilitas                       | 95                         |
| 7  | Fleksibilitas                        | 85                         |
| 8  | Desain Antarmuka                     | 100                        |
|    | Rata-Rata                            | 91,25                      |

Sebagai referensi untuk pengambilan keputusan dapat dilihat pada kolom Tabel 4 sebagai berikut

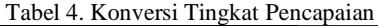

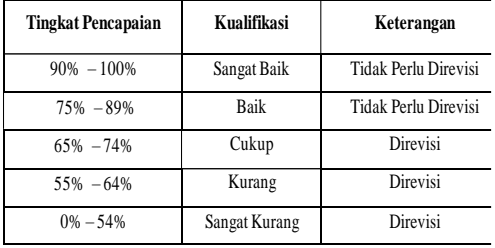

Berdasarkan hasil pengujian oleh pakar inovasi pendidikan yang tertera pada Tabel 4 diperoleh rata – rata 94,3% . Sehingga dapat ditarik kesimpulan bahwa media belajari *virtual learning* memiliki tingkat ketercapaian yang sangat baik, sehingga tidak diperlukan revisi. Adapun saran dari pakar inovasi pendidikan adalah untuk menambah materi ajar menjadi lebih menarik.

# IV. KESIMPULAN

Dari hasil pengujian dan analisis yang telah dilakukan mengenai perancangan media belajar *virtual learning* berbasis unity 5, makan diperoleh simpulan sebagai berikut:

- 1. Aplikasi media belajar *virtual learning* dapat berjalan sesuai fungsinya dengan baik.
- 2. Aplikasi media belajar *virtual learning* dapat dioperasikan pada perangkat android dengan sistem operasi android 5.0+.
- 3. Aplikasi media belajar *virtual learning* akan lebih optimal dijalankan saat berada pada ruangan terbuka atau yang cukup pencahayaan. Pada ruangan yang kurang pencahayaan aplikasi akan berjalan kurang optimum, bahkan tidak memunculkan model sama sekali.

## V.REFERENSI

- [1] Meolbatak, E. M., & Bria, Y. P. (2015). Penerapan Model Multimedia Sebagai Media Pembelajaran Alternatif Untuk Meningkatkan Self Motivated Learning Dan Self Regulated Learning. *Prosiding SNATIKA*, *3*, 178-184.
- [2] Cahyono, Y. D. (2015). E-learning (EDMODO) sebagai media pembelajaran sejarah. *Jurnal Penelitian*, *18*(2).
- [3] Diana, D. (2016). Studi Deskriptif Tentang Pemanfaatan Internet Sebagai Media Pembelajaran. *Jurnal Ilmiah Matrik*, *18*(1), 77- 88.
- [4] Ngafifi, M. (2014). Kemajuan teknologi dan pola hidup manusia dalam perspektif sosial budaya. *Jurnal Pembangunan Pendidikan: Fondasi dan Aplikasi*, *2*(1).
- [5] Megawati, C. (2014). Pengembangan Media Pembelajaran BIPA Tingkat Menengah Melalui E-Book Interaktif di Programincountry Universitas Negeri Malang Tahun 2014. *NOSI*, *2*(1), 62-70.
- [6] Warjanto, S. (2015, October). Pengembangan Media pembelajaran induksi elektromagnetik. In *Prosiding Seminar Nasional Fisika (E-Journal)* (Vol. 4, pp. SNF2015-II).
- [7] Liem, C. M., Kusumowidagdo, A., & Indrawan, S. E. (2015). Belajar Sambil Bermain Lewat Desain. *Aksen: Journal of Design and Creative Industry*, *1*(1), 43-50.